Aby sprawdzić ilość zdobytych punktów w programie SIGup **należy być zalogowanym do systemu SIG.pl**. W tym celu **na stronie sig.pl kliknij w link w prawym górnym rogu ekranu - "Zaloguj się".**

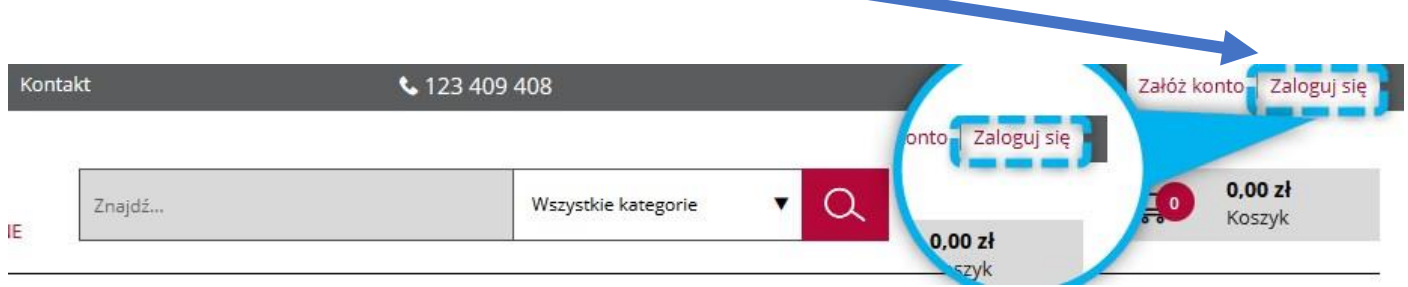

Następnie **wpisz Twój adres e-mail** podany podczas rejestracji, **podaj hasło i zaznacz oświadczenie** zapoznania się z regulaminem.

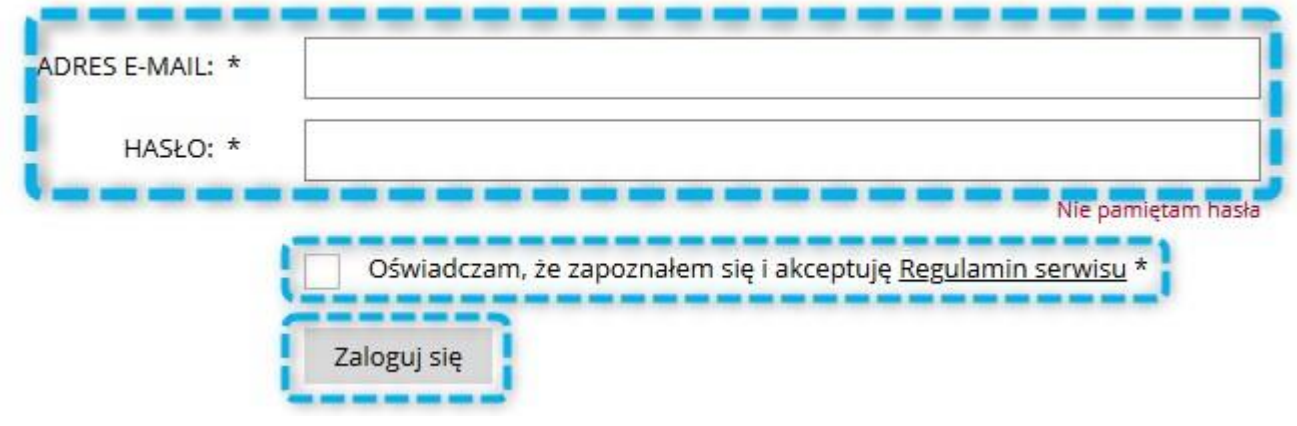

Uwaga! Jeśli nie pamiętasz swojego hasła, na stronie logowania kliknij w link "Nie pamiętam hasła". Następnie wpisz Twój adres e-mail, a otrzymasz wiadomość, która pozwoli wygenerować Ci nowe hasło do systemu.

## Przypomnienie hasła

Aby skorzystać z funkcji przypomnienia hasła wpisz poniżej swój e-mail, który został użyty podczas rejestracji. E-MAIL \*

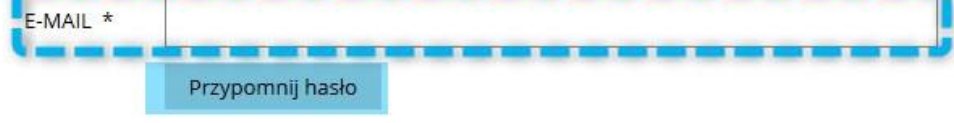

Po zalogowaniu się na swoje konto na SIG.pl, **kliknij w prawy górny róg ekranu.**

Po rozwinięciu listy wybierz zakładkę "Program SIGup".

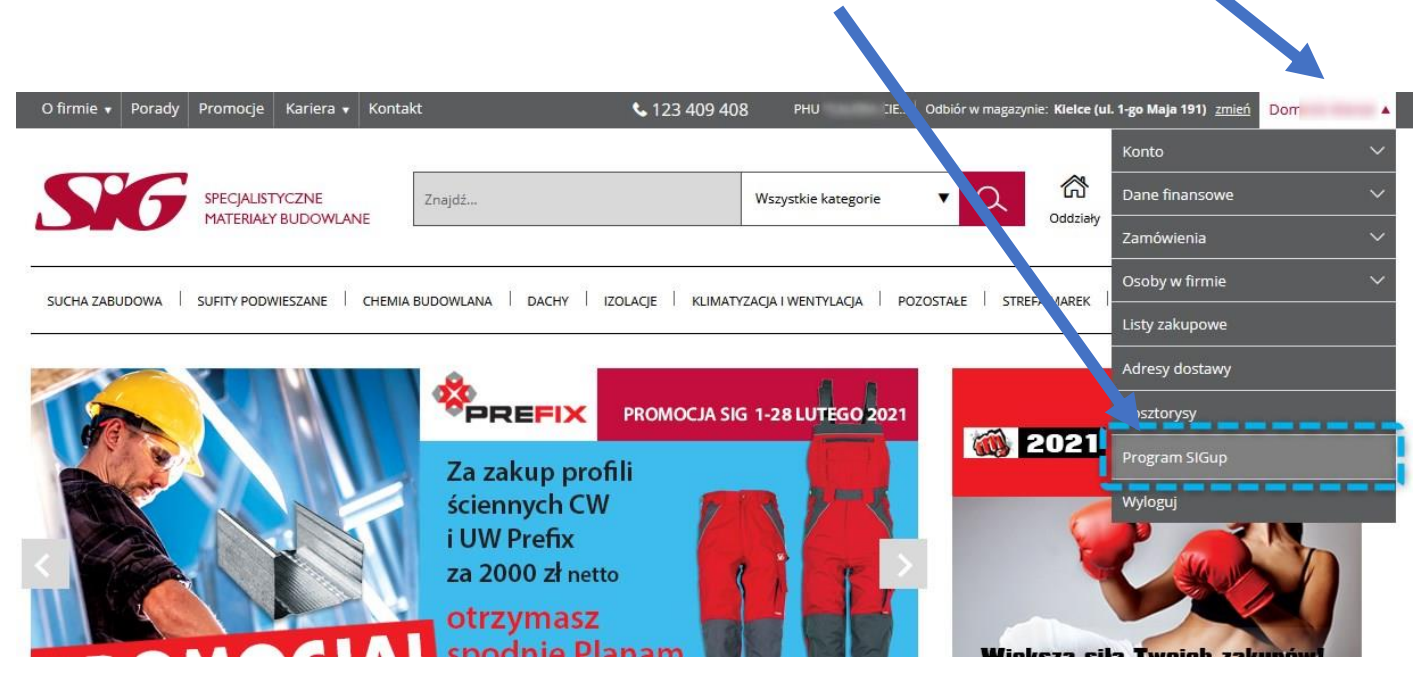

Na stronie "Program SIGup" W zakładce "TWOJE PUNKTY" znajdują się dokładne **informacje na temat zebranych punktów w programie SIGup.** Wyszczególniono tutaj punkty do wykorzystania, oczekujące, jak również już wykorzystane.

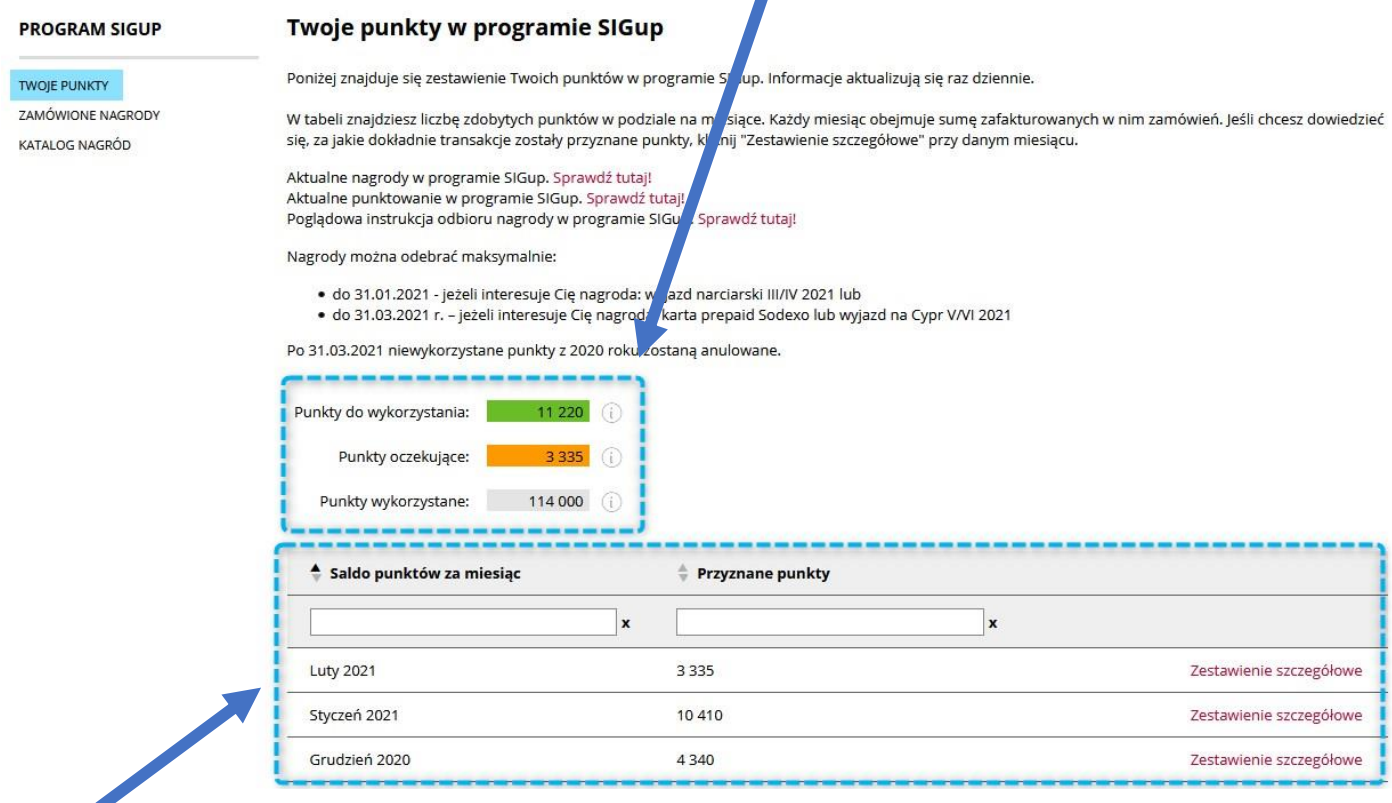

Poniżej dostępne są szczegółowe zestawienia przyznanych punktów w programie SIGup, w rozbiciu na miesiące.